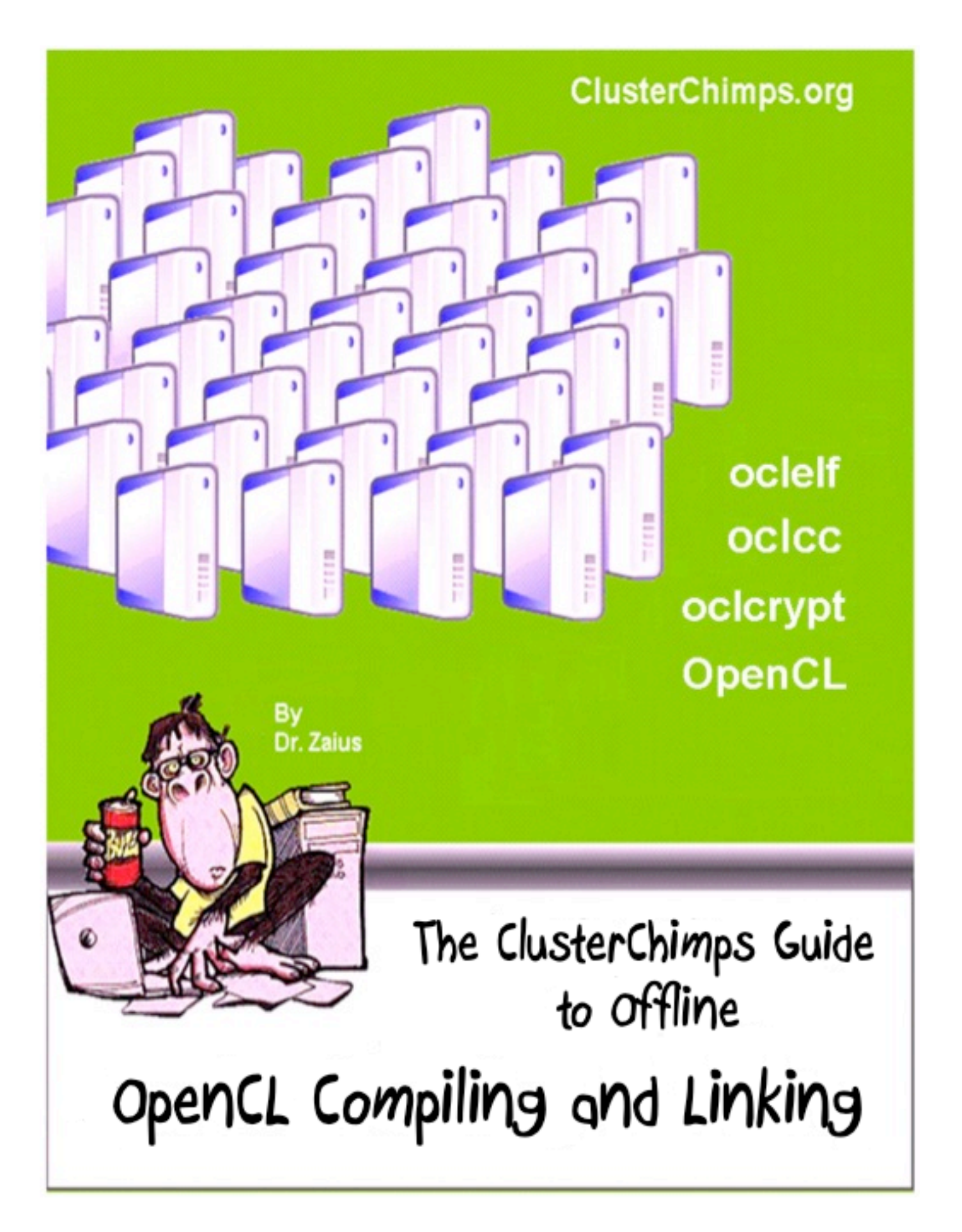

Copyright © ClusterChimps.org 2011 (Why ClusterChimps...? ClusterMonkey was taken!) All rights reserved

This book is intended for developers who are writing OpenCL programs. We will introduce you to a suite of tools named OCLTools that you can use to help streamline your OpenCL development and deployment process. The first tool (oclcc) is a standalone OpenCL compiler that removes the necessity for you to compile your OpenCL programs at runtime. The second tool (oclelf) provides the ability to link your kernel source or prebuilt kernel into your binary to simplify application distribution. The last tool is oclcrypt which provides DES encryption capabilities to your OpenCL development and deployment process. Currently OCLTools is only available on Linux and has been tested with Nvidia's OpenCL implementation.

Disclaimer: While we discuss products from Nvidia we have no relationship with them other than that of fanboy.

#### **About&ClusterChimps.org**

ClusterChimps is dedicated to helping bring inexpensive supercomputing to the masses by leveraging emerging technologies coupled with bright ideas and open source software. We do this because we believe it will help advance computation intensive research areas including basic research, engineering, earth science, biology, materials science, and alternative energy research just to name a few.

#### **About the Author**

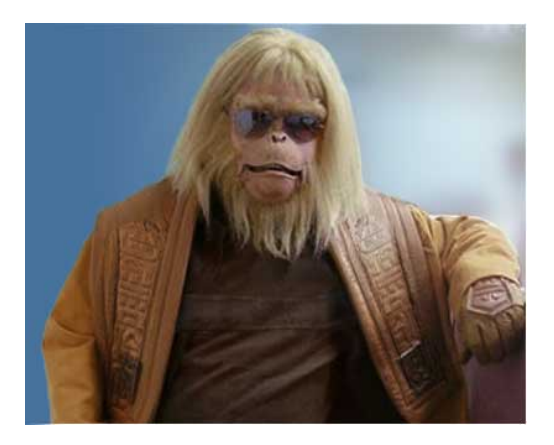

Dr. Zaius is a well renowned orangutan in the field of cluster computing and GPGPU programming. He has spent most of his career in the financial industry working at exchanges, investment banks, and hedge funds. He is currently the driving force behind the site ClusterChimps.org. Originally from the island of Borneo, Dr. Zaius now resides in New York City with his wife and 3 children. He can be reached at zaius@clusterchimps.org

# Table of Contents

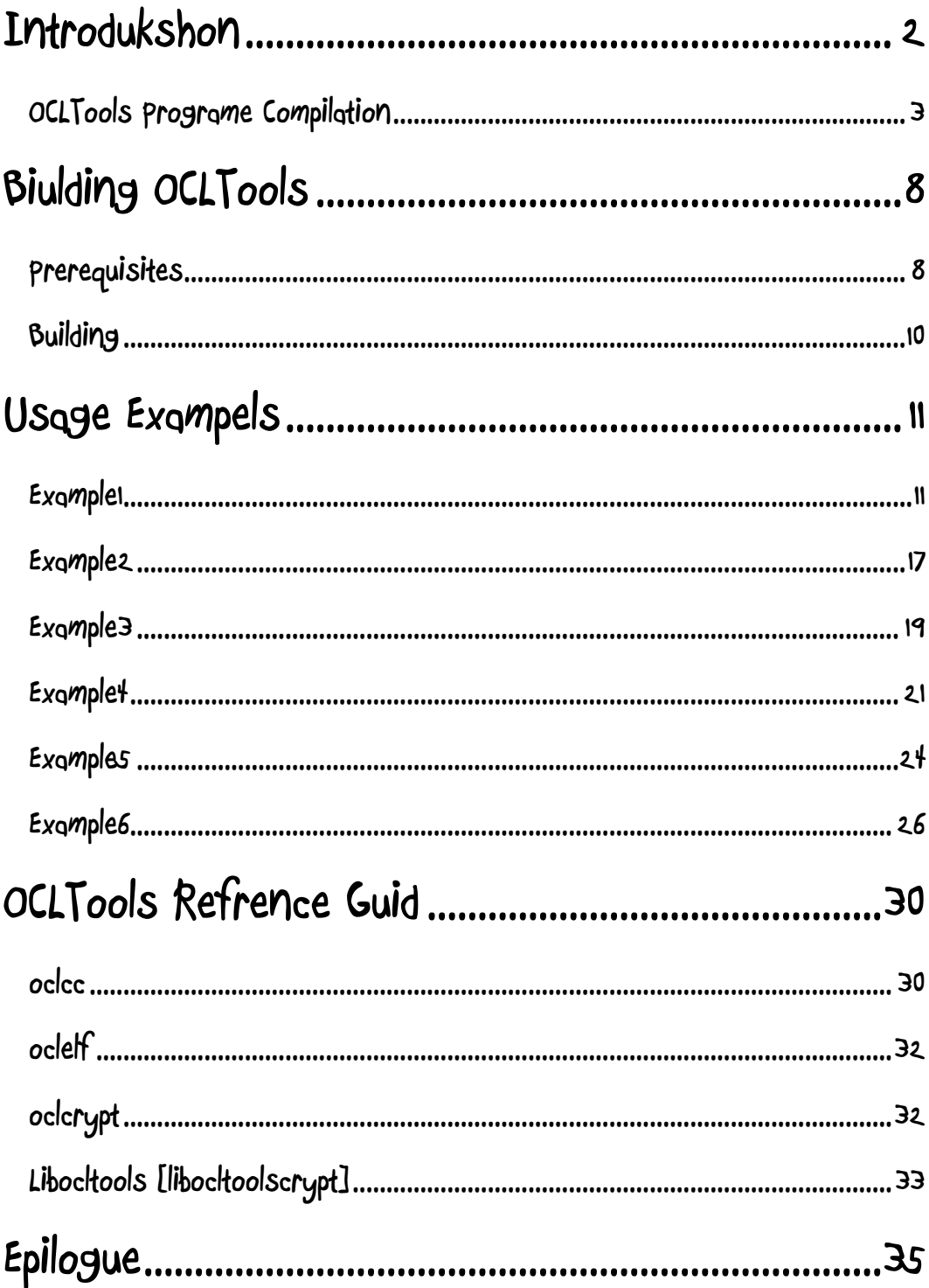

**Chapter 1**

# **Introdukshon**

One of the more interesting features of OpenCL is the runtime compilation aspect of building and deploying OpenCL applications. By delaying compilation until runtime it is possible for your application to run on platforms that didn't even exist when you designed and implemented it. While this feature can be viewed as a positive thing for certain types of applications it also carries with it negative consequences for others. Imagine for a moment a company that designs and implements a computational finance framework in OpenCL. They spend millions of dollars on development of their models only to be forced to distribute the source code of their models with their final product. Also consider that the whole reason they used OpenCL in the first place was to speed up the execution of their models and now they have to tack on compilation time to their models runtime. To safe guard their intellectual property they are forced to come up with source code obfuscation routines that tend to have the nasty side effect of making their runtime compilation process even lengthier.

These are not insurmountable problems but as an OpenCL developer wouldn't you rather spend your time focusing on your models rather than focusing on their deployment? Enter OCLTools. OCLTools is a compact, yet effective, suite of development tools that focus on solving the issues of OpenCL kernel deployment. OCLTools come with a standalone (offline) OpenCL compiler called oclcc. With oclcc OpenCL developers now have the flexibility to precompile their OpenCL kernels, moving the lengthy compilation step from the runtime of their product back into the development phase of their product. OCLTools also comes with an OpenCL ELF file generator named oclelf that enables developers to link kernel binaries or source into their application binary. For developers worried about safeguarding their intellectual property OCLTools even provides DES encryption with oclcrypt.

### **OCLTools Programe Compilation**

Before we start getting into the usage of the OCLTools components let's take a look at the normal OpenCL program development compilation flow:

#### **Normal Compilation Flow**

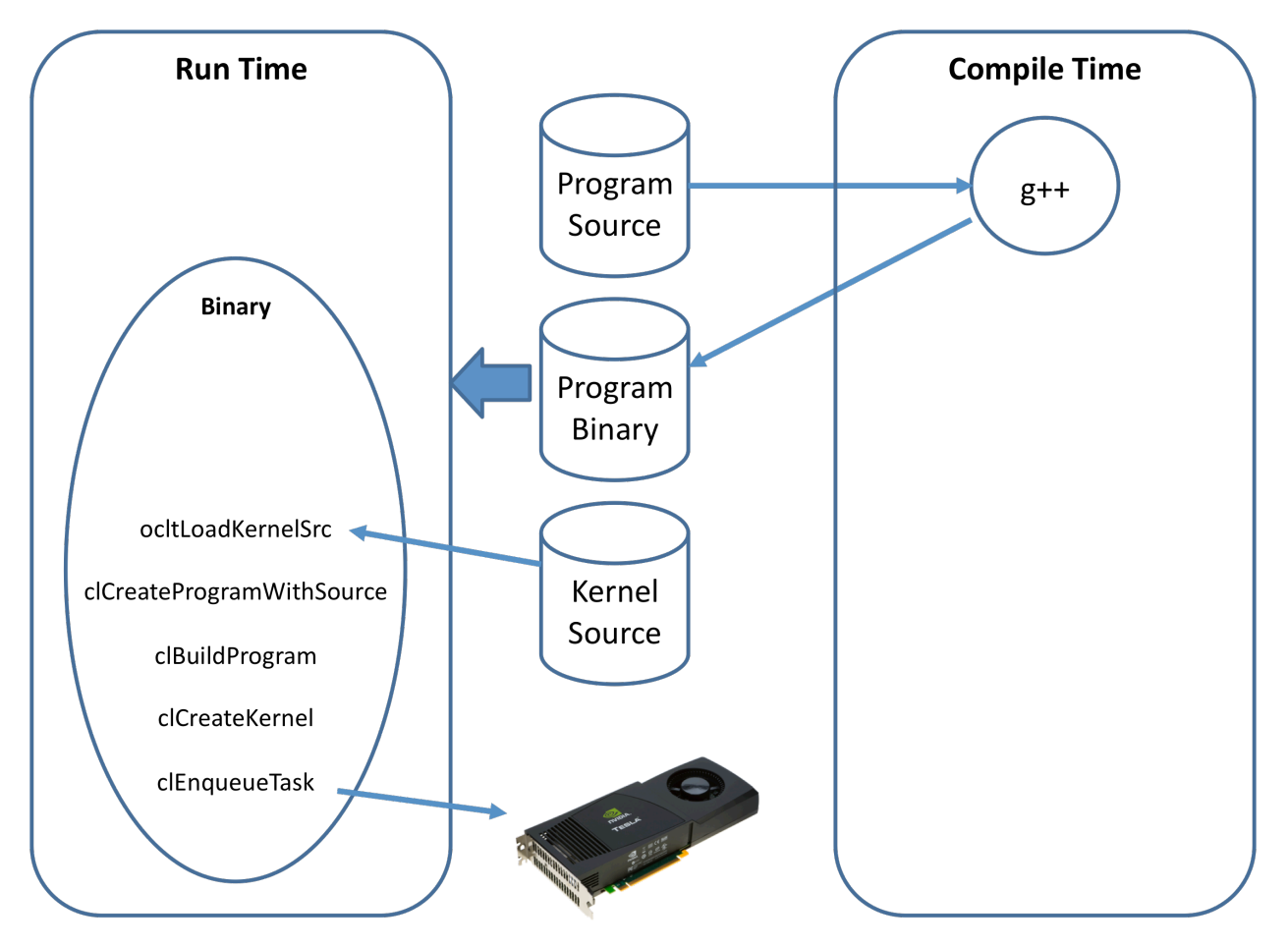

The normal OpenCL program compilation starts off with  $g++$  creating a binary from your program source. When that binary is run it must first read in your kernel source. It then makes three OpenCL API calls to build the kernel (clCreateProgramWithSource, clBuildProgram, clCreateKernel). At this point you have a kernel that is ready to be launched. This approach has a couple of drawbacks: you must ship the source to your kernel, the time required for compilation is added to the runtime of your application and the source to your kernel is sitting in a file system somewhere where it could potentially be modified, deleted or stolen.

Now that we have an understanding of the issues involved in OpenCL application deployment we will take a look at how OCLTools can be used to solve them. Let's assume that your kernel compilation time is minimal but you would rather not have to ship your source in the open. In this case you can employ OCLTools to link your kernel source into your program binary. By doing this you no longer have to worry about the location or safety of your kernel source. In this scenario your compilation flow will look like this:

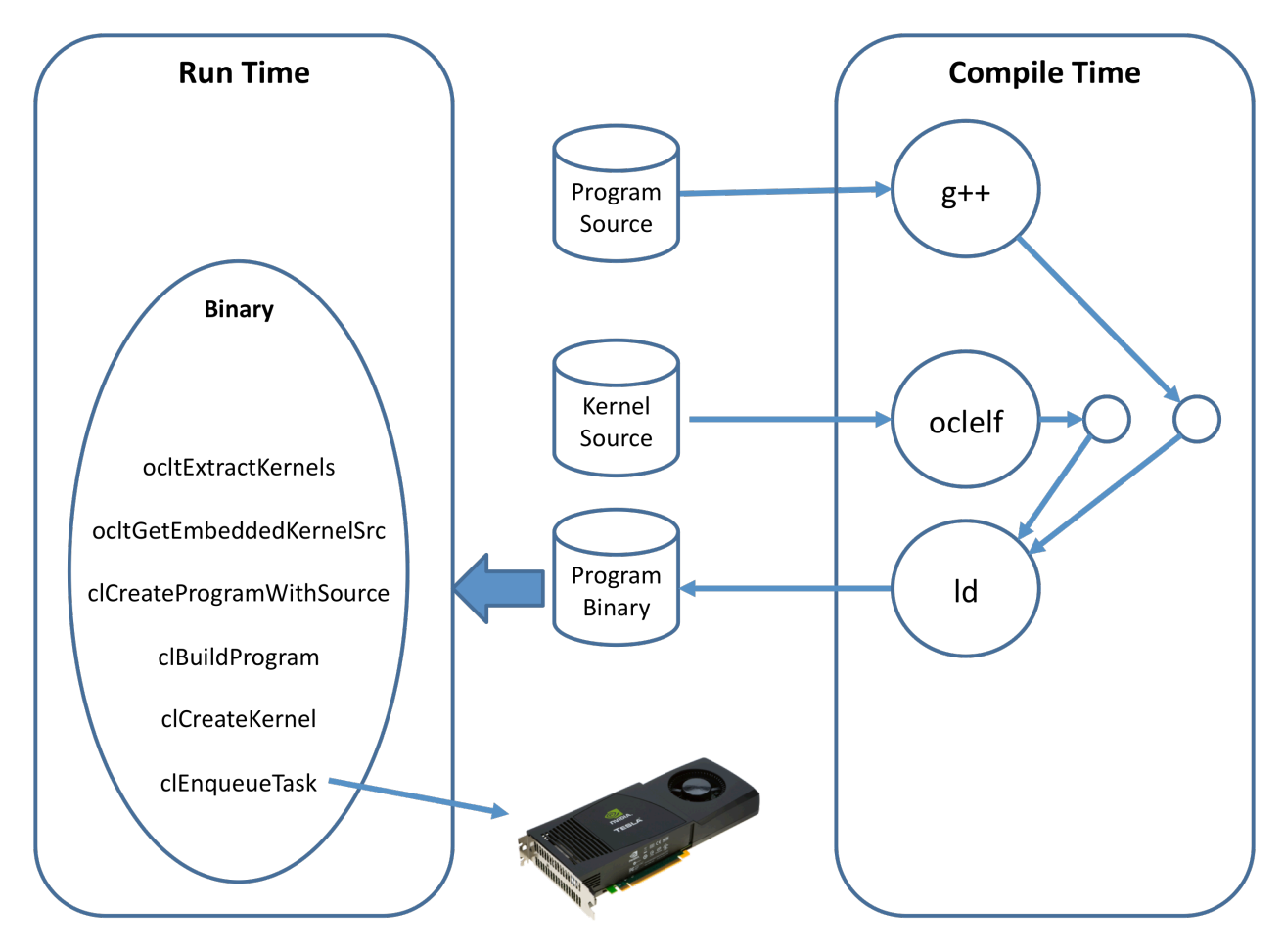

#### **Embedded Source Compilation Flow**

In this scenario you compile your program source with  $g++$  and use oclelf to create an ELF binary with the source to your kernel embedded in it. You then use a linker to link the object files together. When your binary is run you no longer have to read the kernel source from the file system because it is already embedded in your running binary. To load the embedded kernel source you simply make calls to ocltExtractKernels( ) and ocltGetEmbeddedKernelSrc( ) (library routines that come with OCLTools) and then you make your three OpenCL calls to create a runnable kernel (clCreateProgramWithSource, clBuildProgram, clCreateKernel).

What if your kernel compilation time is excessive but you don't care about your kernel binary being out in the open? You can use OCLTools to precompile your kernel source eliminating the lengthy compilation time. In this scenario your compilation flow will look like this:

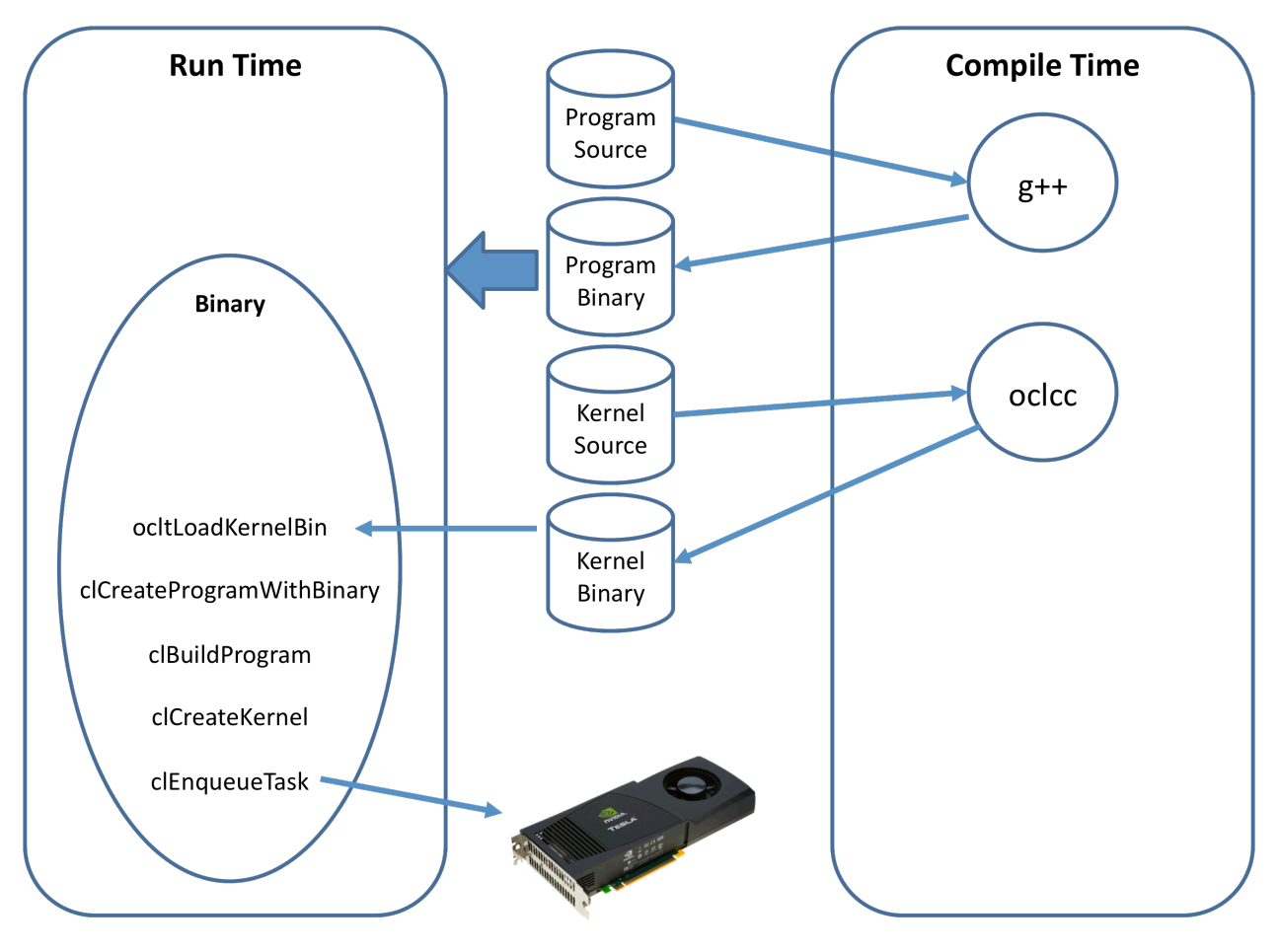

**Precompiled Source Compilation Flow** 

You still start off by compiling your program source with  $g++$  but now you also compile your kernel source with oclcc. When your binary is run it must read in the kernel binary produced by oclcc using  $\text{ocltLoadKernelBin}$  ) (a library routine provided by OCLTools) and make three OpenCL API calls to produce a runnable kernel. If you have precompiled your kernel source the OpenCL API calls that you need to make will change somewhat. You now need to call clCreateProgramWithBinary( ) instead of clCreateProgramWithSource( ). Bizarrely enough you still need to make a call to  $\text{clBuilderogram}$  () even though you have precompiled your kernel. According to the OpenCL specification OpenCL implementers can either compile to an intermediate format (such as PTX assembler in Nvidia's case) or compile directly to a binary format capable of executing on the device. This is why you still need to call clBuildProgram() even though you precompiled your kernel source.

What if your kernel takes a long time to compile and you don't want to be dependant on having precompiled kernel binaries laying around at runtime. In this case you use OCLTools to precompile your kernel source to a binary using oclcc and you link your kernel binary into your application using oclelf. In this scenario your compilation flow will look like this:

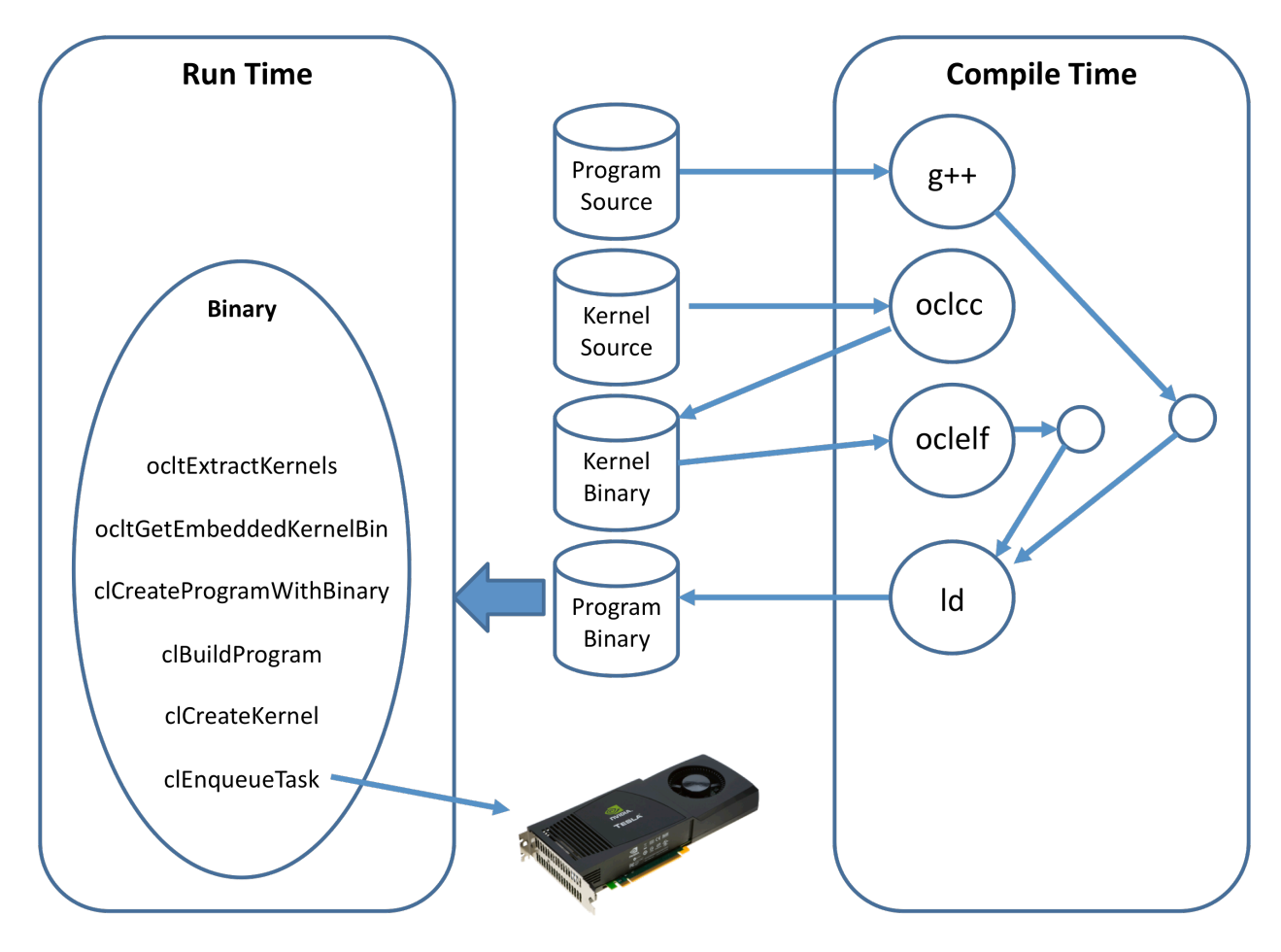

#### **Embedded Precompiled Source Compilation Flow**

In this scenario you use  $g++$  to compile your program source and you use oclcc to precompile your kernel source. You then use oclelf to embed your precompiled binary into an ELF object file and your linker finishes up by linking everything into one application binary. When your binary is run you don't need to read your kernel in from the file system because it is already imbedded into your running binary. To load the embedded precompiled kernel you simply make calls to ocltExtractKernels( ) and ocltGetEmbeddedKernelBin( ) (library routines that come with OCLTools) and then you make your three OpenCL calls to create a runnable kernel (clCreateProgramWithBinary, clBuildProgram, clCreateKernel).

For developers wishing to safeguard their intellectual property OCLTools helps on this front also. Even if you use OCLTools to embed your kernel source code into your application binary it would not be that difficult to reverse engineer your kernel source. By simply running the 'strings' command on the resulting embedded binary you can extract all strings from it. An OpenCL developer will quickly be able to recognize the kernel source and can easily extract it. To guard against this reverse engineering you can make use of OCLTools encryption. In this scenario your compilation flow will look like this:

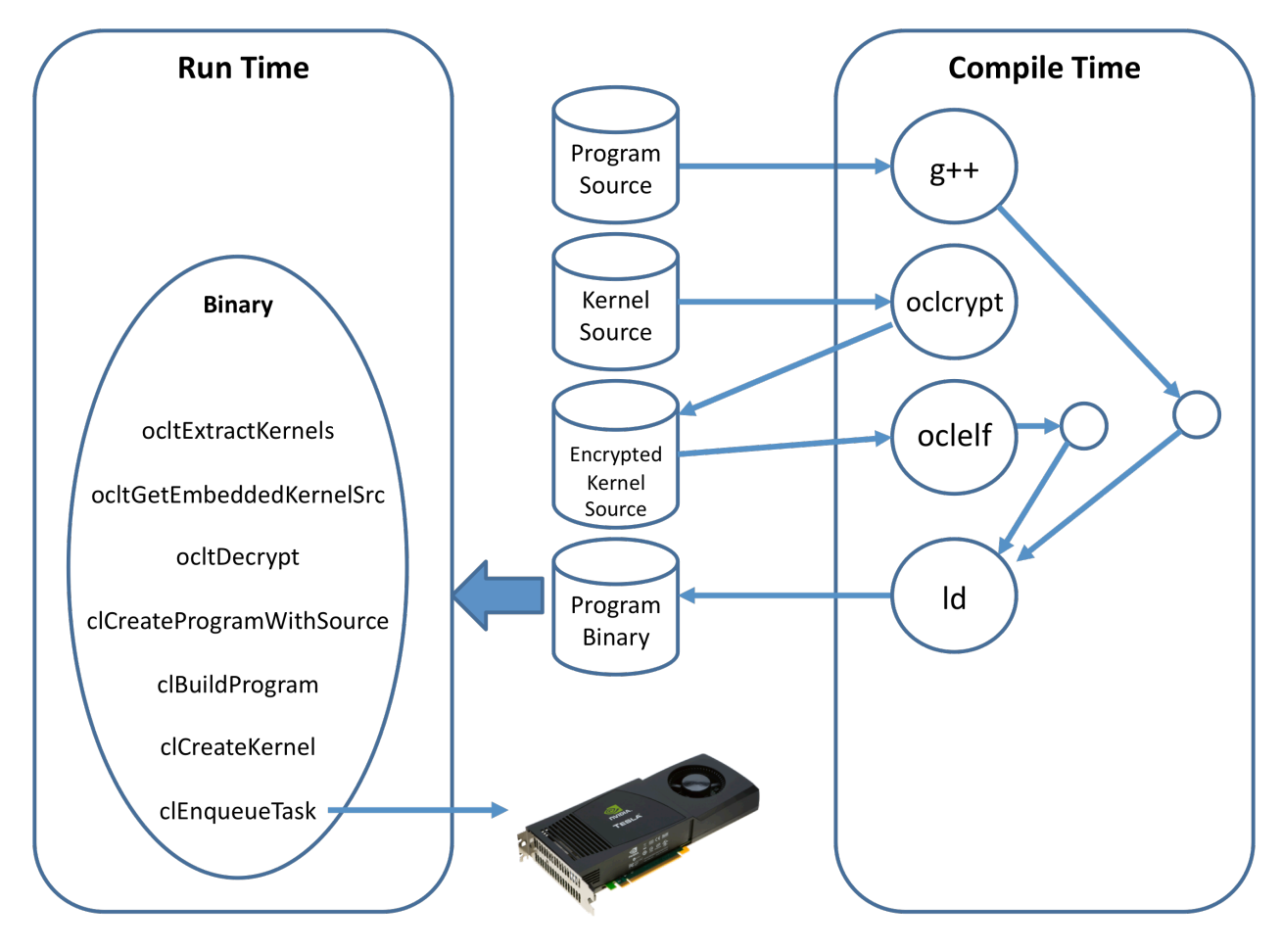

**Encrypted Embedded Source Compilation Flow** 

In this scenario you use g++ to compile your program source and you use OCLTools oclcrypt tool to encrypt your kernel source. You then use oclelf and a linker to link the encrypted source into your application binary. When your binary is run you use OCLTools utility routines to extract your kernel source (ocltExtractKernels()) from your application binary and decrypt it (ocltDecrypt( )). Then you make your three OpenCL calls to create a runnable kernel (clCreateProgramWithSource, clBuildProgram, clCreateKernel). Now if you run the "strings" command on your application binary you will no longer find the kernel source in the output so extracting the kernel source becomes significantly more difficult.

### **Chapter**

**2**

**Biulding OCLTools** 

OCLTools is built using the GNU build system, also known as Autotools, which is a suite of programming tools designed to assist in making source-code packages portable to many Unixlike systems. The GNU build system is part of the GNU toolchain and is widely used in many free-software and open-source packages. The tools comprising the GNU build system are freesoftware-licensed under the GNU General Public License with special license exceptions permitting use of the GNU build system with proprietary software.

The first step in the build process is to download the ocltools tarball (ocltools.tar.gz) from the ClusterChimps.org website. Ihe gzipped tarball can be found at http://www.clusterchimps.org/ocltools.html. Once you have downloaded the file uncompress it:

```
zaius> gunzip ocltools-1.0.tar.gz
```
and then extract the source from the tar file:

```
zaius> tar –xvf ocltools-1.0.tar
```
## **Prerequisites**

There are two prerequisites to being able to successfully build the OCLTools package. First you must have an OpenCL implementation installed on the system that you are building on. We have specifically avoided dependencies on Nvidia specific headers and libraries, so in theory OCLTools should work with any OpenCL implementation, however we have only tested against Nvidia's OpenCL implementation. You can find Nvidia's implementation at http://developer.nvidia.com/opencl. OCLTools also has a dependency on the boost program options library so the second prerequisite is having a version of boost installed. If you do not have boost installed you can download it at http://www.boost.org. We built against boost 1.44.1 but any version should do as the program options component has been stable for some time.

### **Contents**

After you have extracted the source from the tarball take a look at the ocltools-1.0 directory. You will find the standard Autotools files and 6 directories containing usage examples. The example directories are provided to illustrate proper usage of OCLTools. Each example is the same OpenCL program (simple matrix multiplication) just built in a different manner. The OCLTools compiler, ELF file generator, encryption tool, and utility library all live in the src directory.

example1 is a plain vanilla OpenCL build that does not make use of OCLTools... a base line.

example2 shows you how you can use OCLTools to embed the kernel source into your application binary

example3 shows you how you can precompile your kernel source

example4 shows you how to precompile your source *and* embed it into your application binary

example5 shows you how you can use OCLTools to link multiple kernels into a single binary

example6 shows you how to use oclcrypt to better safeguard your intellectual property with encryption

src/oclelf generates ELF files containing OpenCL source or precompiled binaries suitable for linking into an executable

src/oclutil helper library that simplifies ocitools usage

src/oclcc offline OpenCL compiler

src/oclcrypt DES encryption tool

# Building

To build OCLTools you must first run configure to generate your makefiles. Given the somewhat inconsistent library naming conventions between different versions of boost, you may need to change the name of the boost program options library in the configure ac file to match what you have installed on your system. If you end up modifying the configure ac file be sure to rerun autogen.sh. When you run configure you must provide the installation location and the location of boost on your system. In my case:

```
./configure -prefix=/usr/local/ocltools \
--with-boostinc=/usr/local/boost/1.44.0/include/boost-1 44 0/ \
--with-boostlib=/usr/local/boost/1.44.0/lib
```
At this point just type make install and be sure to add the location that you installed into to your PATH environment variable.

You will end up with two oclutil libraries in the installation lib directory: libocitoolscrypt.so and libocitools.so. The first library has dependencies on ssl and the second one does not. OCLTools relies on ssl for its encryption routines. We provide a version of the library that supports encryption and one that does not. This way if you don't want to encrypt your source you don't need to have a dependency on libssl.so and all of the baggage that comes with it.

The makefiles in the example directories are not part of the autotools build. These are just plain ordinary makefiles. You will need to edit each makefile and set install-dir to the location that you installed OCLTools into. Once you have made this adjustment you will be able to build the example programs.

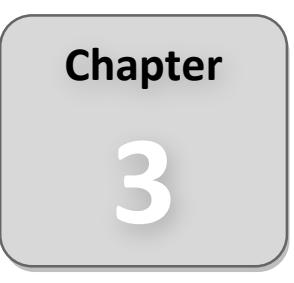

# Usage Exampels

This chapter contains simple OCLTools usage examples illustrating the various functionalities provided by the OCLTools suite of tools.

## Examplel

Example1 is a baseline application. The only OCLTools usage that example1 has is in the calls to ocltGetPlatformId() and ocltLoadKernelSource(). Making calls to these functions simplifies your OpenCL program. It eliminates a bit of mundane coding required to get a simple OpenCL program up and running. First let's look at the makefile:

#### **Example1 Makefile**

```
.PHONY: all
install-dir := [ocltools-installation-directory]
all: example1
example1: main.c
    gcc -o $@ $^ -I$(install-dir)/include -L$(install-dir)/lib -locltools \
   -L/usr/lib64 -lOpenCL
clean:
   rm -f * . orm -f example1
   rm -f *.so*
```
Before you can build this example you need to edit the makefile and replace the "[ocl-toolsinstallation-directory]" with the directory that you installed OCLTools into. The host source code is pretty straight forward:

Example1 main.cpp

```
// Multiply two matrices A * B = C#include <stdlib.h>
#include <stdio.h>
#include <math.h>
#include <oclutil.h>
#include <CL/cl.h>
#define WA 3
#define HA 3
#define WB 3
#define HB 3
#define WC 3
#define HC 3
#define TRUE 1
// Initializes a matrix with random float entries.
void randomInit(float* data, int size)
{
    int i;
  for (i = 0; i < size; ++i)data[i] = rand() / (float)RAND MAX;
}
/////////////////////////////////////////////////////////
// Program main
/////////////////////////////////////////////////////////
int
main(int argc, char** argv)
{
    // set seed for rand()
   srand(2006);
    // 1. allocate host memory for matrices A and B
   int size A = WA * HA;int mem size A = sizeof(float) * size A;
   float* h A = (float*) malloc(mem size A);
   int size B = WB * HB;int mem size B = sizeof(float) * size B;
   float* h B = (float*) malloc(mem size B);
```

```
 // 2. initialize host memory matrices
randomInit(h A, size A);
randomInit(h B, size B);
 // 3. print out A and B
printf("\n\nMatrix A\n");
 int i;
for(i = 0; i < size A; i++)
 {
  printf("%f ", h A[i]);
  if(((i + 1) % WA) == 0)
  printf("\n\overline{\n}");
 }
printf("\n\nMatrix B\n");
for(i = 0; i < size B; i++)
 {
  printf("%f ", h B[i]);
  if(((i + 1) % WB) == 0)
  printf("\n");
 }
 // 4. allocate host memory for the result C
int size C = WC * HC;int mem size C = sizeof(float) * size C;
float* h C = (float*) malloc(mem size C);
 // 5. OpenCL specific variables
cl context clGPUContext;
 cl_command_queue clCommandQue;
cl program clProgram;
cl kernel clKernel;
cl device id cdDevice;
size t kernelLength;
cl int errcode;
 // OpenCL device memory for matrices
cl mem d A;
cl mem d B;
cl mem d C;
```

```
 // Initialize OpenCL 
cl platform id cpPlatform;
 errcode = ocltGetPlatformID(&cpPlatform, "NVIDIA");
checkError(errcode, CL SUCCESS);
 // Get a GPU device
errcode = clGetDeviceIDs(cpPlatform, CL_DEVICE_TYPE_GPU, 1, &cdDevice,
                          NULL);
checkError(errcode, CL SUCCESS);
 clGPUContext = clCreateContext(0, 1, &cdDevice, NULL, NULL, &errcode);
checkError(errcode, CL SUCCESS);
 //Create a command-queue
clCommandQue = clCreateCommandQueue (clGPUContext, cdDevice, 0, &errcode);
checkError(errcode, CL SUCCESS);
 // Setup device memory
d C = clCreateBuffer(clGPUContext, CL_MEM_READ_WRITE, mem_size_A, NULL,
                      &errcode);
d A = clCreateBuffer(clGPUContext, CL_MEM_READ_WRITE |
                     CL MEM COPY HOST PTR, mem size A, h A, &errcode);
 d_B = clCreateBuffer(clGPUContext, CL_MEM_READ_WRITE |
                     CL MEM COPY HOST PTR, mem size B, h B, &errcode);
 // 6. Load and build OpenCL kernel
 char *clMatrixMul = 
    ocltLoadKernelSrc("[/location/of/kernel/matrixMul.cl]",
    &kernelLength);
 checkError(clMatrixMul != NULL, TRUE);
 clProgram = clCreateProgramWithSource(clGPUContext, 1, (const char **)
                     &clMatrixMul,&kernelLength, &errcode);
checkError(errcode, CL SUCCESS);
 errcode = clBuildProgram(clProgram, 0, NULL, NULL, NULL, NULL);
 checkError(errcode, CL_SUCCESS);
 clKernel = clCreateKernel(clProgram, "matrixMul", &errcode);
checkError(errcode, CL SUCCESS);
 // 7. Launch OpenCL kernel
size t localWorkSize[2], globalWorkSize[2];
```

```
int wA = WA;int WC = WC;errcode = clSetKernelArg(clKernel, 0, sizeof(cl mem),(void *) &d C);
   errcode | = \text{clSetKernelArg}(\text{clKernel}, 1, \text{sizeof}(\text{cl mem}),(\text{void *})\&dA);errcode |= clSetKernelArg(clKernel, 2, sizeof(cl mem),(void *) &d B);
   errcode | = \text{clSetKernelArg}(\text{clKernel}, 3, \text{sizeof}(\text{int}), (\text{void } *) \&\text{WA});errcode | = clSetKernelArg(clKernel, 4, sizeof(int), (void *) &wC);
   checkError(errcode, CL SUCCESS);
   localWorkSize[0] = 3;localWorkSize[1] = 3; globalWorkSize[0] = 3;
    globalWorkSize[1] = 3;
    errcode = clEnqueueNDRangeKernel(clCommandQue, clKernel, 2, NULL,
               globalWorkSize, localWorkSize, 0, NULL, NULL);
   checkError(errcode, CL SUCCESS);
    // 8. Retrieve result from device
   \text{errocode} = \text{clEnqueueReadBuffer}(\text{clCommandQueue}, d, C, CL, TRUE, 0,mem_size_C, h_C, 0, NULL, NULL);
   checkError(errcode, CL SUCCESS);
    // 9. print out the results
   printf("\n\nMatrix C (Results)\n");
   for(i = 0; i < size C; i++)
    {
     printf("%f", h C[i]);
      if(((i + 1) % WC) == 0) printf("\n");
    }
  printf(''\n'');
    // 10. clean up memory
   free(h_A); free(h_B); free(h_C);
   clReleaseMemObject(d A);
   clReleaseMemObject(d C);
    clReleaseMemObject(d_B);
    free(clMatrixMul);
   clReleaseContext(clGPUContext);
    clReleaseKernel(clKernel);
    clReleaseProgram(clProgram);
    clReleaseCommandQueue(clCommandQue);
}
```
As you can see from the source this is a pretty standard OpenCL host program. There are, however, two differences. The first is the call to ocltGetPlatfromId( ), which searches through all of the OpenCL platforms installed on your system and returns the one with a CL PLATFORM NAME that matches "NVIDIA". The second difference is the call to ocltLoadKernelSrc() which does all of the mundane file IO to read in the kernel. In order to successfully run the example you will need to edit the location of the kernel source in the call to ocltLoadKernelSrc( ). The kernel itself is a trivial matrix multiplication kernel that you have probably seen a hundred times.

#### **Example1 Kernel**

```
// kernel.cl
// Multiply two matrices A * B = C// Device code.
// OpenCL Kernel
kernel void
matrixMul( qlobal float* C,
            __global float* A,
             __global float* B,
           int wA, int wB)
{
    // 2D Thread ID
   int tx = get local id(0);int ty = get local id(1);
    // value stores the element
    // that is computed by the thread
   float value = 0;
   for (int k = 0; k < wA; ++k)
\left\{\begin{array}{c} \end{array}\right.float elementA = A[ty * wA + k];
     float elementB = B[k * wB + tx];
       value += elementA * elementB;
    }
    // Write the matrix to device memory each
    // thread writes one element
   C[ty * wA + tx] = value;}
```
When you make the necessary changes in the Makefile and main.c and type make you should get a binary. When you run it you should see something like:

```
zaius> example1
Matrix A
0.389147 0.108601 0.087847
0.112299 0.136472 0.945850
0.178413 0.288748 0.291875
Matrix B
0.821486 0.459928 0.748167
0.999626 0.830676 0.648438
0.009072 0.794227 0.115912
Matrix C (Results)
0.429036 0.338962 0.371751
0.237254 0.916234 0.282148
0.437851 0.553728 0.354549
```
### **Example2**

Example2 shows you how you can use OCLTools to embed the source to your kernel into your application binary. Doing this only requires two simple changes to the files in example1. First you need to make a couple of changes to your Makefile.

#### **Example2&Makefile**

```
.PHONY: all
install-dir := [ocltools-installation-directory]
all: example2
example2: main.cpp matrixMul.o
    q++ -o $@ $^ -I$(install-dir)/include -L$(install-dir)/lib -locltools \
     -L/usr/lib64 -lOpenCL
matrixMul.o: matrixMul.cl
     $(install-dir)/bin/oclelf $@ $^
clean:
   rm -f * . \circ rm -f example2
     rm -f *.so*
```
In this makefile we use oclelf to create an ELF formatted object file that contains the source to your OpenCL kernel. We add the matrixMul.o to the example2 target so that it will be linked into the example2 binary by  $g++$ . Make note of the naming convention used with the OpenCL kernel. We made the name of the kernel file match the name of the kernel function housed in the file. THIS IS IMPORTANT. Let's take a look at the changes that we need to make to the host code and you will see why it is important.

#### **Example2 Host Source**

 $\overline{\phantom{a}}$ 

```
 .
 .
 .
   // 6. Load and build OpenCL kernel
   ocltExtractKernels();
  size t lSize;
   unsigned char *buffer = ocltGetEmbeddedKernelSrc("matrixMul", &lSize);
  clProgram = clCreateProgramWithSource(clGPUContext, 1, (const char **)
                                          &buffer, &lSize, &errcode);
   errcode = clBuildProgram(clProgram, 0, NULL, NULL, NULL, NULL);
  checkError(errcode, CL SUCCESS);
   clKernel = clCreateKernel(clProgram, "matrixMul", &errcode);
  checkError(errcode, CL SUCCESS);
 .
 .
 .
```
The only changes necessary in the host code are in section  $6.$  We add a call to ocltExtractKernels() which builds a kernel database from the matrixMul.o that was linked in. This DB is indexed by the name of the OpenCL kernel file in the makefile. We also need to replace the call to  $ocltLoadernelSrc()$  with a call to ocltGetEmbeddedKernelSrc(). We no longer need to load the kernel source from the file system because it is linked into our application now. When we call ocltGetEmbeddedKernelSrc( ) we pass in the name of the kernel file that we want to load (we could have multiple kernel files linked into the application binary as you will see in example5). This is why it was important to make the name of the OpenCL kernel source file match the name of the kernel function inside it. If you happen to have more than one kernel function in the kernel file just use the first one as the file name. Build and run this example and you should see something similar to:

```
Zaius> example2
Matrix A
0.389147 0.108601 0.087847
0.112299 0.136472 0.945850
0.178413 0.288748 0.291875
Matrix B
0.821486 0.459928 0.748167
0.999626 0.830676 0.648438
0.009072 0.794227 0.115912
Matrix C (Results)
0.429036 0.338962 0.371751
0.237254 0.916234 0.282148
0.437851 0.553728 0.354549
```
### **Example3**

Example3 uses oclcc to precompile the kernel source. To do this we only need to make a couple small changes to the host code and the makefile. Let's start with the makefile:

#### **Example3&Makefile**

```
.PHONY: all
install-dir := [ocltools-installation-directory]
all: example3 matrixMul.ptx
example3: main.cpp
    q++ -o $@ $^ -I$(install-dir)/include -L$(install-dir)/lib -locltools \
     -L/usr/lib64 -lOpenCL
matrixMul.ptx: matrixMul.cl
     $(install-dir)/bin/oclcc -o $@ --cl-fast-relaxed-math --cl-nv-verbose $^
clean:
   rm -f * . \circ rm -f example3
     rm -f *.so*
     rm -f *.ptx
```
We added a new target for matrixMul.ptx that compiles the matrixMul.cl file with oclcc. We added a couple of OpenCL compiler flags into the mix for no other reason than to show you how to do it. In this example we are not embedding the precompiled source into the application binary therefore we did not need to make any changes to the example3 target. The host code changes are:

#### **Example3 Host Code**

```
 .
 .
 .
   // 6. Load and build OpenCL kernel
   char *compilerFlags;
  size t lSize;
   unsigned char *buffer = 
      ocltLoadKernelBin("[/location/of/kernel/matrixMul.ptx]", 
                         &compilerFlags, &lSize);
  cl int status;
   clProgram = clCreateProgramWithBinary(clGPUContext, 1,
                  (const cl_device_id *)&cdDevice, &lSize,
                  (const unsigned char**)&buffer, &status, &errcode);
   errcode = clBuildProgram(clProgram, 0, NULL, compilerFlags, NULL, NULL);
  checkError(errcode, CL SUCCESS);
   clKernel = clCreateKernel(clProgram, "matrixMul", &errcode);
  checkError(errcode, CL SUCCESS);
 .
 .
 .
```
In this example we replace the call to  $ocltLoadernelSrc()$  with a call to ocltLoadKernelBin( ). Note that we are no longer passing in the name of the kernel source file but the name of the precompiled kernel file that is being built by the new target in the makefile. Now, instead of making a call to clCreatProgramWithSource( ), we make a call to clCreateProgramWithBinary( ). This is because we are no longer dealing with OpenCL source but a precompiled binary. You can see that we still need to make a call to clBuildProgram( ) even though we have precompiled the source. We do this because that is what the OpenCL specification says we need to do. If we omit the clBuildProgram() call, our application will not run correctly (at least not with Nvidia's OpenCL implementation). We also grab the compiler flags out of our precompiled kernel binary so that they can be passed to the  $clBuilderogram()$  call. I don't believe that this is actually necessary (at least not with Nvidia's implementation) because if you run oclcc on the same kernel source but pass in different compiler flags the ptx assembler that is generated is different and I'm willing to bet that it doesn't matter whether we pass the compiler flags into the call to  $clBuilderrogram( )$  or not. Since we have no way of knowing this for sure we pass along the compiler flags just to be safe.

If you build and run the example you will see something like: zaius> example3

```
Matrix A
0.389147 0.108601 0.087847
0.112299 0.136472 0.945850
0.178413 0.288748 0.291875
```
Matrix B 0.821486 0.459928 0.748167 0.999626 0.830676 0.648438 0.009072 0.794227 0.115912

```
Matrix C (Results)
0.429036 0.338962 0.371751
0.237254 0.916234 0.282148
0.437851 0.553728 0.354549
```
### **Example4**

Example4 not only precompiles the kernel source but it links in the resulting kernel binary into your application binary. Doing this effectively moves the time required to compile your kernel out of your applications runtime and back into the compilation phase of development. Again, we only need to make a couple of simple changes to our host code and the makefile. Let's start with the makefile:

#### **Example4&Makefile**

```
.PHONY: all
install-dir := [ocltools-installation-directory]
all: example4
example4: main.cpp matrixMul.o
    g++ -o $@ $^ -I$(install-dir)/include -L$(install-dir)/lib -locltools \
     -L/usr/lib64 -lOpenCL
matrixMul.ptx: matrixMul.cl
     $(install-dir)/bin/oclcc -o $@ --cl-fast-relaxed-math --cl-nv-verbose $^
matrixMul.o: matrixMul.ptx
     $(install-dir)/bin/oclelf $@ $^
clean:
    rm -f *.o
    rm -f main
    rm -f *.so*
     rm -f *.ptx
```
In this example we add a target for matrixMul.ptx that causes matrixMul.cl to be compiled by oclcc and we add a target for matrixMul.o that causes oclelf to create an ELF object file that contains the precompiled binary. We also add matrixMul.o to the example4 target so that  $g++$ links in the ".o" file with the embedded precompiled binary into our application. Here are the minimal changes to the host code that are necessary:

#### **Example4 Host Code**

.

```
 .
 .
   // 6. Load and build OpenCL kernel
   ocltExtractKernels();
  size t lSize;
   char *compilerFlags;
   unsigned char *buffer = ocltGetEmbeddedKernelBin("matrixMul", 
                            &compilerFlags, &lSize);
  cl int status;
   clProgram = clCreateProgramWithBinary(clGPUContext, 1,
                  (const cl_device_id *)&cdDevice, &lSize,
                  (const unsigned char**)&buffer, &status, &errcode);
   errcode = clBuildProgram(clProgram, 0, NULL, compilerFlags, NULL, NULL);
  checkError(errcode, CL SUCCESS);
   clKernel = clCreateKernel(clProgram, "matrixMul", &errcode);
  checkError(errcode, CL SUCCESS);
 .
 .
 .
```
The only changes necessary in the host code are in section 6. We add a call to ocltExtractKernels() which builds a kernel database from the matrixMul.o that was linked in. This DB is indexed by the name of the OpenCL kernel file in the makefile. We also need to replace the call to ocltLoadKernelBin( ) with a call to ocltGetEmbeddedKernelBin( ). We no longer need to load the kernel source or binary from the file system because it is now linked into our application. When we call ocltGetEmbeddedKernelBin() we pass in the name of the precompiled kernel file that we want to load (we could have multiple kernel files linked into the application binary as you will see in example5). This is why it is important to make the name of the OpenCL kernel source file match the name of the kernel function inside it. If you happen to have more than one kernel function in the kernel file just use the first one as the file name. Now instead of making a call to clCreatProgramWithSource( ) we make a call to

clCreateProgramWithBinary( ) because we are no longer dealing with OpenCL source but a precompiled binary. You can see that we still need to make a call to clBuildProgram( ) even though we have precompiled the source. We do this because that is what the OpenCL specification says that we need to. If we omit the clBuildProgram( ) call, our application will not run correctly (at least not with Nvidia's OpenCL implementation). We also grab the compiler flags out of our precompiled kernel binary so that they can be passed to the  $clBuilderogram()$  call. If we build and run this application we get something like:

zaius>

Matrix A 0.389147 0.108601 0.087847 0.112299 0.136472 0.945850 0.178413 0.288748 0.291875 Matrix B 0.821486 0.459928 0.748167 0.999626 0.830676 0.648438 0.009072 0.794227 0.115912 Matrix C (Results) 0.429036 0.338962 0.371751

```
0.237254 0.916234 0.282148
0.437851 0.553728 0.354549
```
### **Example5**

Example5 is practically identical to example4 except that example5 links in multiple precompiled OpenCL kernel files into your application. All we really change here is the makefile.

#### **Example5&Makefile**

```
.PHONY: all
install-dir := [ocltools-installation-directory]
all: example5
example5: main.cpp kernels.o
    g++ -o $@ $^ -I$(install-dir)/include -L$(install-dir)/lib -locltools \
     -L/usr/lib64 -lOpenCL
matrixMul.ptx: matrixMul.cl
 &&&&$(install-dir)/bin/oclcc -o $@ --cl-fast-relaxed-math --cl-nv-verbose $^
```

```
matrixMUL.ptx: matrixMUL.cl
     $(install-dir)/bin/oclcc -o $@ --cl-fast-relaxed-math --cl-nv-verbose $^
kernels.o: matrixMul.ptx matrixMUL.ptx
     $(install-dir)/bin/oclelf $@ $^
clean:
    rm -f * . \circ rm -f main
    rm -f *.so*
     rm -f *.ptx
```
In this example we add two ptx targets to our makefile. We have the same target from example4 and a new target that causes the kernel named matrixMUL.cl to be compiled by oclcc. Open up matricMUL.cl and you will see that the kernel function is named matricMUL but other than that the file is identical to the matrixMul.cl file. Our kernels.o target causes oclelf to create an ELF file containing the precompiled kernels from both ".cl" files. The changes to the example5 target cause  $g++$  to link in the file containing the precompiled kernels to our application binary.

We don't need to make any changes to our host code because as you recall our call to ocltGetEmbeddedKernelBin() passes in the name of the kernel that we are interested in. Build and run example5 and you will see something like:

zaius>

```
Matrix A
0.389147 0.108601 0.087847
0.112299 0.136472 0.945850
0.178413 0.288748 0.291875
Matrix B
0.821486 0.459928 0.748167
0.999626 0.830676 0.648438
0.009072 0.794227 0.115912
Matrix C (Results)
0.429036 0.338962 0.371751
0.237254 0.916234 0.282148
0.437851 0.553728 0.354549
```
Edit the host code for example5 and change the code to use the matrixMUL kernel binary instead of the matrixMul kernel binary. You can do this by changing two lines of code:

```
 .
 .
 .
   unsigned char *buffer = ocltGetEmbeddedKernelBin("matrixMUL", 
                            &compilerFlags, &lSize);
  cl int status;
   clProgram = clCreateProgramWithBinary(clGPUContext, 1,
                  (const cl_device_id *)&cdDevice, &lSize,
                  (const unsigned char**)&buffer, &status, &errcode);
   errcode = clBuildProgram(clProgram, 0, NULL, compilerFlags, NULL, NULL);
  checkError(errcode, CL SUCCESS);
   clKernel = clCreateKernel(clProgram, "matrixMUL", &errcode);
 .
 .
 .
```
Now when you build and run the program you will get the same output but you will be running the matrixMUL kernel instead of the matrixMul kernel.

## **Example6**

Example6 explores the cryptography features of OCLTools. This example is conceptually identical to example2 except that instead of embedding the clear text OpenCL kernel source code into our application binary we are embedding encrypted OpenCL kernel source into our application binary. Why would you want to encrypt the embedded source? Well if you go back to example 2 and run the "strings" command against the example2 binary you will see that the "strings" command can easily be used to extract the embedded kernel source from your application binary. After spending considerable resources on developing your kernel models you may not want someone to be able to reverse engineer your kernels so easily. By making use of OCLTools encryption routines you can make it significantly more difficult for someone to steal your intellectual property. I will be the first to admit that OCLTools encryption does not provide a 100% safeguard against intellectual property theft but it does make it pretty damn difficult.

To encrypt your embedded kernel source we need to make a couple of changes to our makefile and to our application host code. Let's look at the makefile first:

#### **Example6 Makefile**

```
.PHONY: all
install-dir := [ocltools-installation-directory]
all: example6
example6: main.cpp matrixMul.o
    q++ -o $0 $^ -I$(install-dir)/include -L$(install-dir)/lib \
    -locltoolscrypt -L/usr/lib64 -lOpenCL
matrixMul.crypt: matrixMul.cl
    $(install-dir)/bin/oclcrypt -o $@ -c -k password $^
matrixMul.o: matrixMul.crypt
    $(install-dir)/bin/oclelf $@ -c $^
clean:
    rm -f * . \circrm -f example6
    rm -f *.so*
    rm -f *.crypt
```
In order to encrypt the embedded kernel source we need to add a target to cause our OpenCL kernel source to be run through oclcrypt. Make note of the key used for the encryption (-k on the oclcrypt command line) because you will need to make use of this key in your application source. This key must be eight characters. Instead of passing the clear text kernel source into oclelf we pass in the encrypted kernel source. Make note of the -c flag on the oclelf command line. This is necessary for the resulting ELF object file to be created correctly. Also take note of the change we made to the example6 target. We replaced the dependency on the ocitools library with a dependency on the ocitoolscrypt library. This is required because the ocitools library does not include the encryption routines. There is no reason for your applications to have a dependency on ssl unless you want one.

Now let's take a look at the changes necessary in your application code to decrypt your kernel source.

#### **Example6 Host Code**

```
// 6. Load and build OpenCL kernel
ocltExtractKernels();
size t lSize;
unsigned char *buffer = ocltGetEmbeddedKernelSrc("matrixMul", &lSize);
buffer = (unsigned char *) ocltDecrypt ("password", (char*) buffer,
                                      lsize);clProgram = clCreateProgramWithSource(clGPUContext, 1, (const char **)
                                      &buffer, &lSize, &errcode);
errcode = clBuildProgram(clProgram, 0, NULL, NULL, NULL, NULL);
checkError (errcode, CL SUCCESS);
```
We add a call to ocltExtractKernels () to build our kernel database out of the linked in embedded ELF file. We then make a call to ocltGetEmbeddedKernelSrc() to pull the kernel source from the database. Since we did not link in clear text kernel source we add an extra step to decrypt the kernel source by calling ocltDecrypt (). This is where we need the eight character key that we used in our makefile to encrypt the source. In the case of this example we used "password" as the key in our makefile so we must use "password" as the key in our call to ocltDecrypt().

If you build and run this example you will get something like:

zaius> Matrix A 0.389147 0.108601 0.087847 0.112299 0.136472 0.945850 0.178413 0.288748 0.291875

Matrix B 0.821486 0.459928 0.748167 0.999626 0.830676 0.648438 0.009072 0.794227 0.115912 Matrix C (Results) 0.429036 0.338962 0.371751 0.237254 0.916234 0.282148 0.437851 0.553728 0.354549

**Chapter**

**4**

# **OCLTools Refrence Guid**

### **oclcc**

oclcc 1.0 Copyright (C) 2011 ClusterChimps.org This software is free (GPLv3). There is NO warranty; not even for MERCHANTABILITY or FITNESS FOR A PARTICULAR PURPOSE. This program is a stand alone (offline) OpenCL compiler. It accepts all OpenCL compiler flags and Nvidia extensions. This compiler is intended to be used as part of the OCLTools suite of development tools and may not function correctly outside of the OCLTools suite of tools. Usage: oclcc [options] input-file Options: -o [ --output-file ] arg File for compilation output. -I [ --includes ] arg Directories to search for headers. -D [ --define ] arg Defines a macro. --input-file arg **Input file to compile.**  --platform arg (=NVIDIA) Platform to compile for --cl-single-precision-constant Treat floating-point constant as single

30 | Page

precision constant instead of implicitly

 converting it to double precision constant. This is valid only when the double precision extension is supported. This is the default if double precision floating point is not supported.

 --cl-denorms-are-zero This option controls how single precision and double precision denormalized numbers are handled.

 --cl-opt-disable This option disables all optimizations. The default is optimizations are enabled. --cl-strict-aliasing This option allows the compiler to assume the strictest aliasing rules.

--cl-mad-enable  $\qquad \qquad$  Allows a  $*$  b + c to be replaced by a mad. This will result in reduced accuracy.

 --cl-no-signed-zeros Allow optimizations for floating-point arithmetic that ignore the signedness of zero.

- --cl-unsafe-math-optimizations Allow optimizations for floating-point arithmetic that (a) assume that arguments and results are valid, (b) may violate IEEE 754 standard and (c) may violate the OpenCL numerical compliance requirements
- --cl-finite-math-only Allow optimizations for floating-point arithmetic that assume that arguments and results are not NaNs or +/- Inf
- --cl-fast-relaxed-math Sets the optimization options --cl-finite-math-only and --cl-unsafe-math-optimizations.

 --cl-nv-maxrregcount arg Nvidia specific: The max number of registers a GPU function can use. --cl-nv-opt-level arg Wvidia specific: optimization level  $(0-3)$ .

 --cl-nv-verbose Nvidia specific: turns on verbose build output.

-w [ --warnings-off ] Turn off warnings.

--Werror Turn warnings into errors.

--device-query Query OpenCL devices and exit.

 --version Print out version info and exit. --help **Produce** help message.

### **oclelf**

```
Usage:
   oclelf outfile [-c] file1 [[-c] file2 ...]
Options:
         outfile ELF file suitable for linking into your application.
```
-c Indicates that the next input file is encrypted.

file1 Kernel source or binary to embed in ELF file.

# **oclcrypt**

oclcrypt 1.0 Copyright (C) 2011 ClusterChimps.org This software is free (GPLv3). There is NO warranty; not even for MERCHANTABILITY or FITNESS FOR A PARTICULAR PURPOSE.

This program [En|De]crypts an input file creating an [En|De]crypted output file. While this encryption is not strong enough to stand up against crackers it will keep people from poking around your program binaries with 'strings' and pulling out your kernel source.

```
Usage: crypt [options] input-file
Options:
 -k [ --key ] arg Key for [en/de]cryption.
 -c [ --crypt ] Encryption flag.
 -d [ --decrypt ] Decryption flag.
  -o [ --output-file ] arg File for crypt output.
 --input-file arg Input file to crypt.
 --version Print out version info and exit.
 --help Produce help message.
```
# Libocltools [libocltoolscrypt]

The libocitools.so and libocitoolscrypt.so libraries are identical with the exception of the ocltDecrypt() function. The decrypt function is only present in libocltoolscrypt.so. If you don't care about encryption link in libocitools.so which does not have dependencies on ssl and all of the baggage that comes with it.

#### ocltGetPlatformID(cl platform id\* clSelectedPlatformID, const char\* cl int name)

This function finds the cl platform id that matches the name passed in. If it can not find a cl platform id that matches the one requested it will print out a warning and return the zeroth cl platform id. The cl platform id is returned via the cl platform id pointer that is the first argument to the function (clselectedPlatformID). If this function is successful it returns CL SUCCESS otherwise it will return an error code.

#### $char*$ ocltLoadKernelSrc(const char\* filename, size t\* length)

This function reads in the source for an OpenCL kernel from the file system. If it can not open and read the file it will return NULL, otherwise it returns a char\* containing the source. It then sets the value of the length argument to the length of the char\* returned.

#### unsigned char\* ocltLoadKernelBin(const char\* filename, char\*\* compilerFlags, size t\* length)

This function reads in an OpenCL kernel binary from the file system. This binary must be created with oclcc because oclcc will embed the compiler flags used at compilation time into the binary file it creates. This function extracts the compiler flags (if any) and sets the compilerFlags argument with them. It also sets the length argument to the length of the kernel binary. It returns a char\* containing the kernel binary. If it can not open the file it returns NULL.

#### **void ocltExtractKernels()**

This function extracts embedded kernels from the object file generated by oclelf that were linked into the application. If there is a problem with kernel extraction it prints out an error and exits. If it is successful, it builds an internal DB containing all kernels extracted. The DB is indexed by the output file name (minus suffix) supplied to oclelf. This function MUST be called prior to calling otltGetEmbeddedKernelBin( ) or otltGetEmbededKernelSrc( )otherwise the calls to these functions will fail.

#### **unsigned char\* ocltGetEmbeddedKernelBin(char\* kernelName, char\*\* compilerFlags, size\_t\* length)**

This function queries the internal kernel DB based on the kernelName passed in and returns the binary. It also sets the  $\text{complexFlag}$  argument to match what was passed to oclcc at compile time. The length argument is set to the length of the binary that is returned. If the kernel can not be found this function prints an error and returns NULL. Note: You MUST call ocltExtractKernels() before calling this function.

#### **unsigned char\* ocltGetEmbeddedKernelSrc(char\* kernelName, size\_t\* length)**

This function queries the internal kernel DB based on the kernelName passed in and returns the source. The length argument is set to the length of the source that is returned. If the source can not be found this function prints an error and returns NULL. Note: You MUST call ocltExtractKernels() before calling this function.

#### **char\* ocltDecrypt(char \*key, char \*kernel, int length)**

This function decrypts kernels encrypted by oclcrypt. You must pass in the 8 character  $\text{key}$ that you used in your makefile to encrypt the kernel, the encrypted  $k$ ernel (source | binary) that you got from either  $\text{ocltLoadKernelSrc}()$ ,  $\text{ocltLoadKernelBin()}$ , ocltGetEmbeddedKernelSrc(), Or ocltGetEmbeddedKernelBin(), and the length of the encrypted kernel (source | binary). This function returns the decrypted kernel.

# **Epilogue**

I hope you enjoyed the preceding pages and found them informative. If you think you have found any inaccuracies please drop me a note at zaius@clusterchimps.org. I may not get back to you immediately (I do have a day job to pay the bills) but I appreciate any and all feedback.

If you would like to be notified of new releases to OCLTools just follow us on Facebook. Any updates to all ClusterChimps tools and publications will posted to our Facebook page. We will be releasing a publication on how to build and program a Virtual Supercomputer soon. If vast amounts of inexpensive computational capacity is something that interests you, be on the lookout for it.

ClusterChimps is dedicated to helping bring inexpensive supercomputing to the masses by leveraging emerging technologies coupled with bright ideas and open source software. We do this because we believe it will help advance computation intensive research areas including basic research, engineering, earth science, biology, materials science, and alternative energy research just to name a few.

**Dr. Zaius**